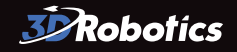

## TAROT GOPRO VIDEO CABLE

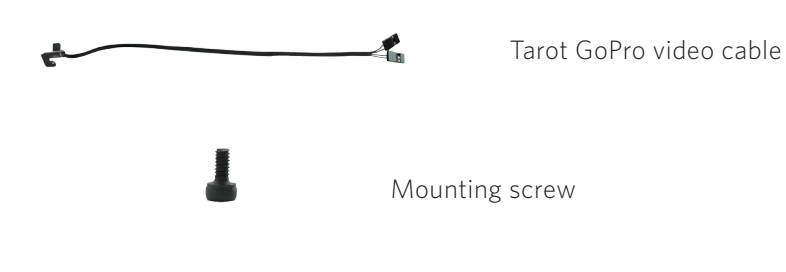

#### Connect GoPro

Connect the mini-USB end of the cable to the GoPro's mini-USB port. You may want to remove the GoPro from the gimbal to make this easier.

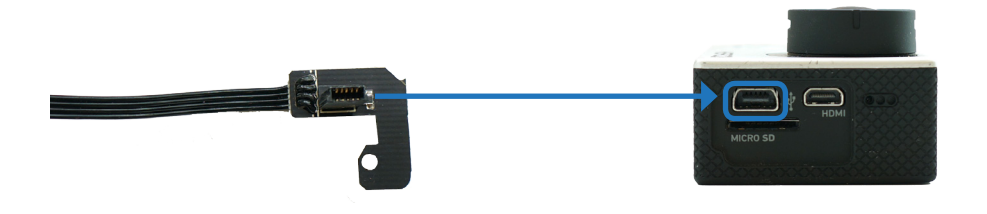

Insert the mounting screw through the cable plate and attach to the hole in the gimbal marked below. This will secure the cable to the camera.

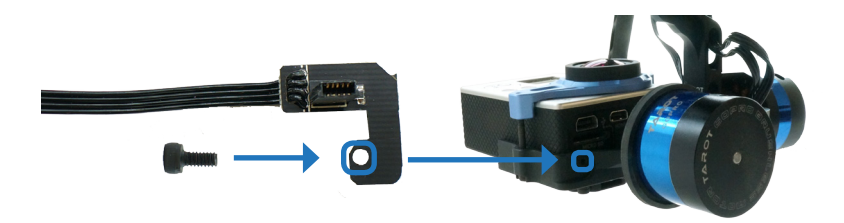

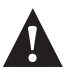

**! Important note**: Make sure that the WiFi on your GoPro is turned **OFF** at all times when in use with your copter.

# Connect OSD

The two-headed end of the OSD cable has one connector with widely spaced wires and one connector with closely set wires. Connect the end with the more widely spaced wires to the inner row of three pins on the OSD board with the wire farthest from the other connector closest to the long side of the board (labelled VIN on the other side of the board).

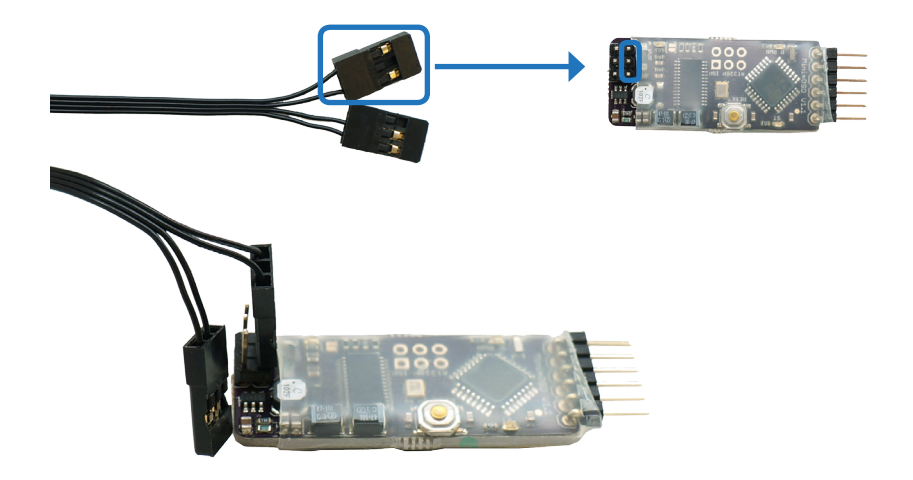

### (Optional) Connect power

Please note that this method will work only if you have a battery elimination circuit (BEC) connected to an output pin. [Click here](http://copter.ardupilot.com/wiki/common-pixhawk-wiring-and-quick-start/#Connect_RC_inputs) to visit the APM Wiki for more information about connecting a BEC.

To power the GoPro off the flight battery, connect a male-female servo extension cable (not included) to the connector on the cable with the more closely set wires. Ensure that the wire farthest from the other connector connects to the black wire of the servo cable. Connect the male end of the servo cable to a column of unused auxiliary output pins on Pixhawk with the black wire connected to the - pin, red wire connected to the + pin, and white wire connected to the s pin.

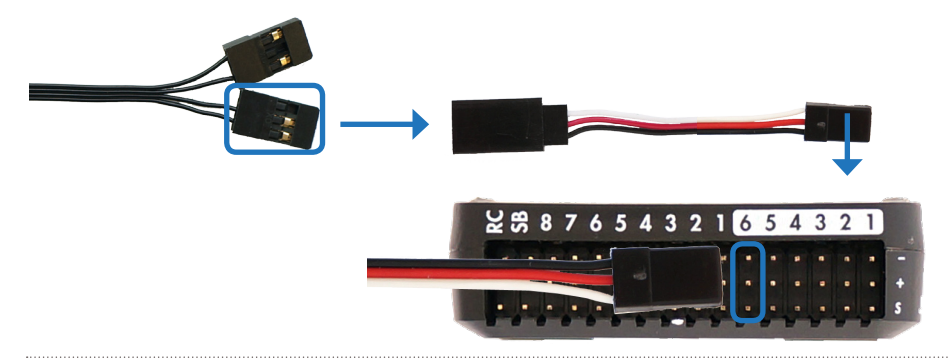

#### Specifications

- » Length: 25.4 cm (10 in)
- » Compatible with GoPro HERO3 and HERO3+ cameras only

# Support

For customer support, contact us at **help@3drobotics.com** or call our support line at **+1 (858) 225-1414**  Monday through Friday, from 8 am to 5 pm, PST.

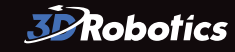

Tarot Gimbal GoPro Video Cable Manual A | ©3D Robotics, Inc. | 22 April 2014